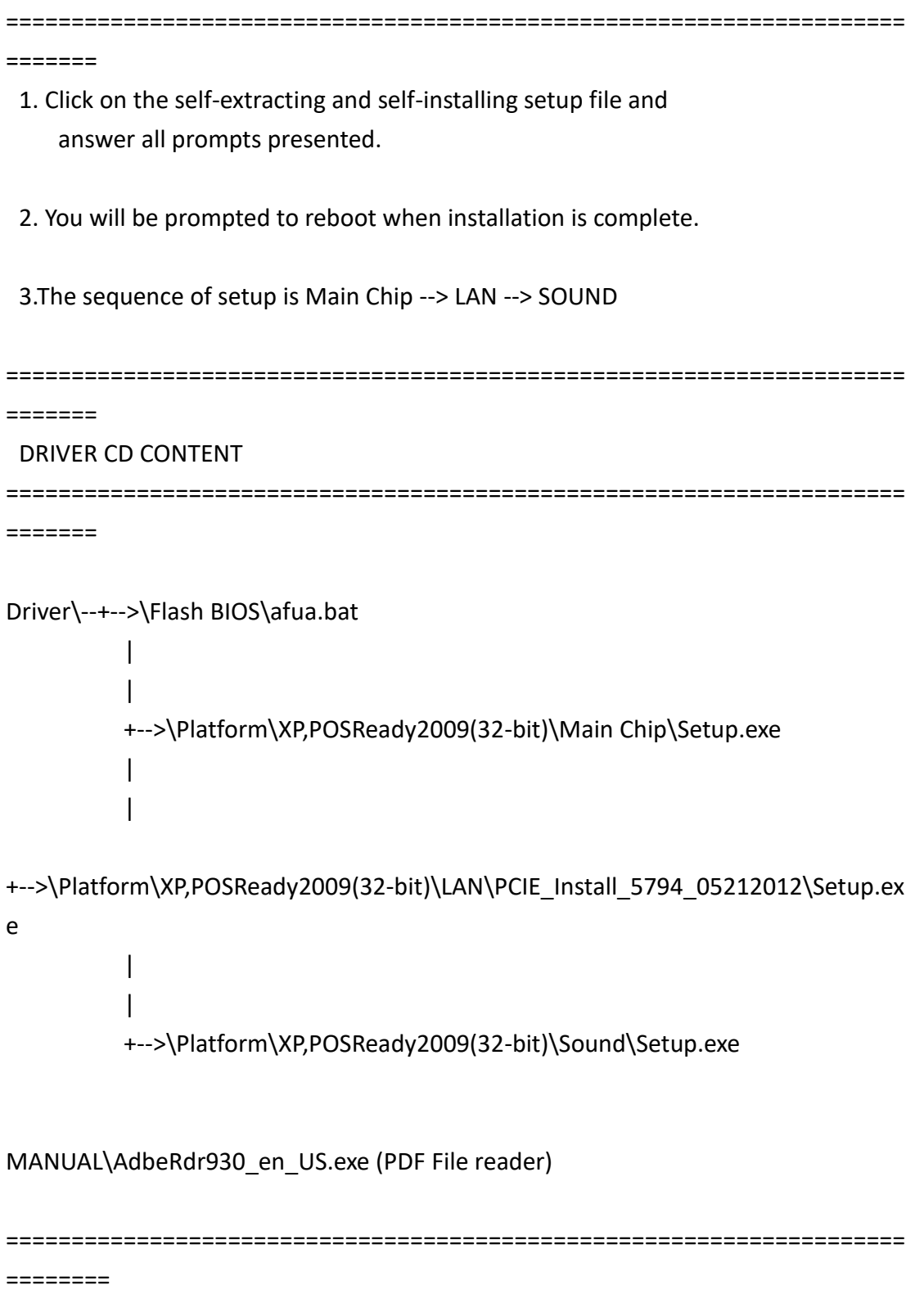

 Users of AMI BIOS can use the program "AFUA.bat" contained in CD-ROM for BIOS update.

a. This is found in CD:Driver\Flash BIOS\afua.bat

BIOS FLASH SETUP:

 a. Prepare a bootable flash drive and include DOS files: AFUDOS.EXE,AFUA.BAT and "BIOS ROM file.

(ex.1105xxxx.ROM)" (\*the flash drive need 4MB free space)

 b. Use flash drive to boot, then type "AFUA 1105XXXX.ROM" and press enter to automatically flash BIOS.

(ex. C:\>afua 11050P01.ROM <enter>)

2. The Main Chip directory is contained in CD-ROM for AMD A55 Driver.

a. WindowsXP\_32bit

3. The system has LAN function (Realtek RTL8111E) that can support various network adapters.

The content of the LAN driver is found as follows:

a. WindowsXP\_32bit

4. The Realtek ALC888S HD Audio codec sound function enhanced in this system fully compatible with Windows XP,

Windows Vista you will find the content of the Sound driver.

a. WindowsXP\_32bit

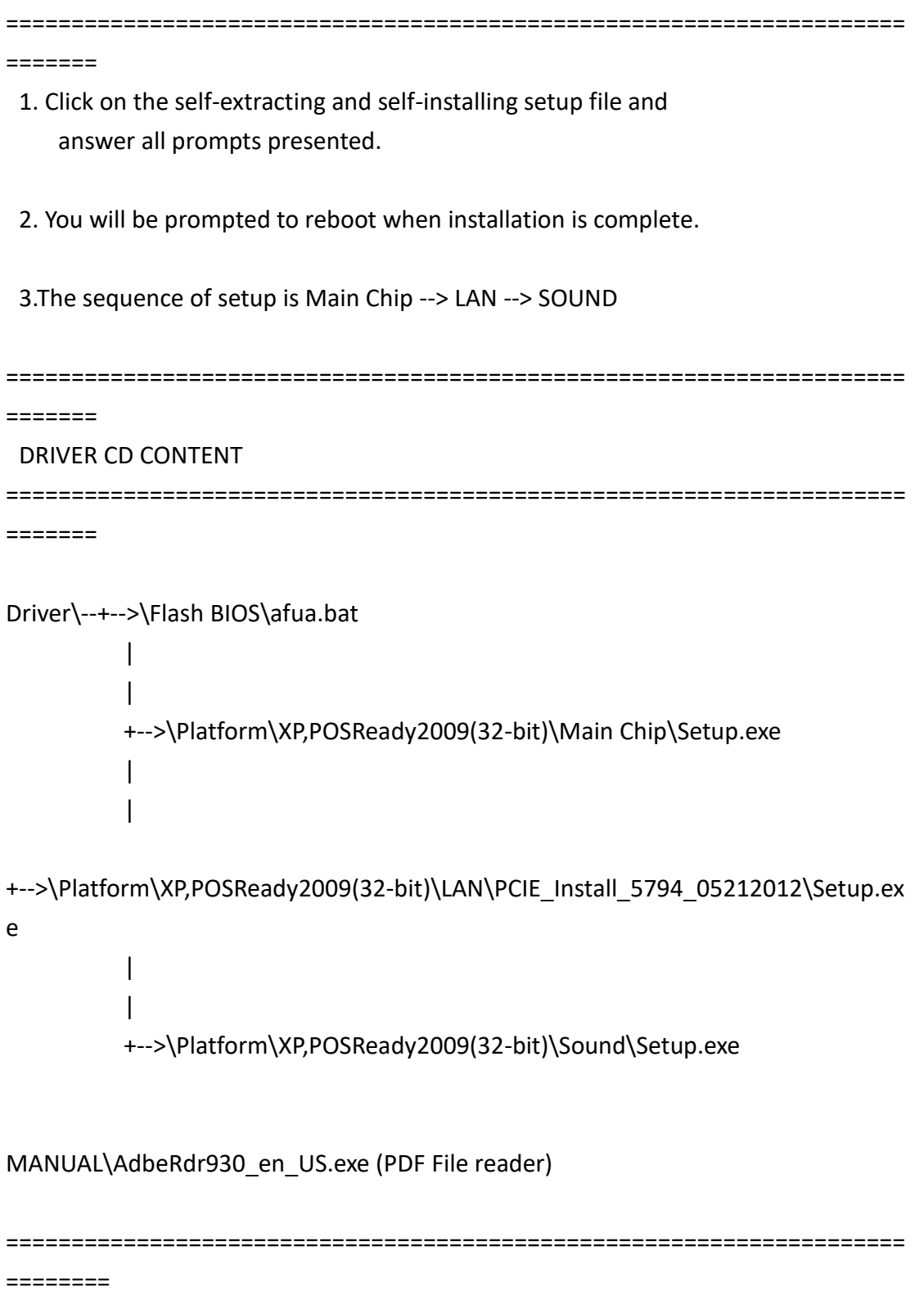

 Users of AMI BIOS can use the program "AFUA.bat" contained in CD-ROM for BIOS update.

a. This is found in CD:Driver\Flash BIOS\afua.bat

BIOS FLASH SETUP:

 a. Prepare a bootable flash drive and include DOS files: AFUDOS.EXE,AFUA.BAT and "BIOS ROM file.

(ex.1105xxxx.ROM)" (\*the flash drive need 4MB free space)

 b. Use flash drive to boot, then type "AFUA 1105XXXX.ROM" and press enter to automatically flash BIOS.

(ex. C:\>afua 11050P01.ROM <enter>)

2. The Main Chip directory is contained in CD-ROM for AMD A55 Driver.

a. WindowsXP\_32bit

3. The system has LAN function (Realtek RTL8111E) that can support various network adapters.

The content of the LAN driver is found as follows:

a. WindowsXP\_32bit

4. The Realtek ALC888S HD Audio codec sound function enhanced in this system fully compatible with Windows XP,

Windows Vista you will find the content of the Sound driver.

a. WindowsXP\_32bit

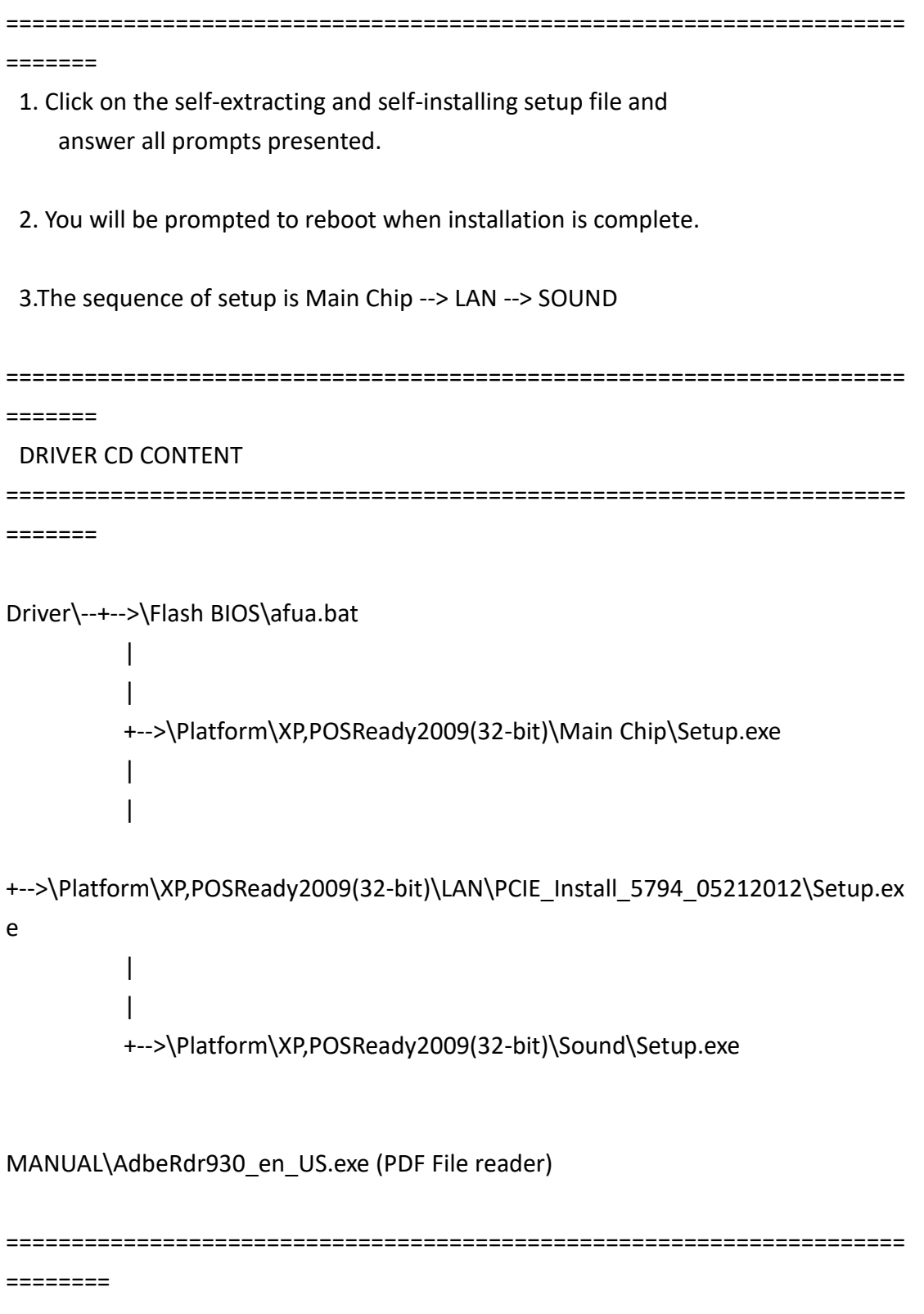

 Users of AMI BIOS can use the program "AFUA.bat" contained in CD-ROM for BIOS update.

a. This is found in CD:Driver\Flash BIOS\afua.bat

BIOS FLASH SETUP:

 a. Prepare a bootable flash drive and include DOS files: AFUDOS.EXE,AFUA.BAT and "BIOS ROM file.

(ex.1105xxxx.ROM)" (\*the flash drive need 4MB free space)

 b. Use flash drive to boot, then type "AFUA 1105XXXX.ROM" and press enter to automatically flash BIOS.

(ex. C:\>afua 11050P01.ROM <enter>)

2. The Main Chip directory is contained in CD-ROM for AMD A55 Driver.

a. WindowsXP\_32bit

3. The system has LAN function (Realtek RTL8111E) that can support various network adapters.

The content of the LAN driver is found as follows:

a. WindowsXP\_32bit

4. The Realtek ALC888S HD Audio codec sound function enhanced in this system fully compatible with Windows XP,

Windows Vista you will find the content of the Sound driver.

a. WindowsXP\_32bit

All rights reserved. Copyright 2014

===================================================================== ======= 1. Click on the self-extracting and self-installing setup file and answer all prompts presented. 2. You will be prompted to reboot when installation is complete.

3.The sequence of setup is Main Chip --> LAN --> SOUND

```
=====================================================================
=======
DRIVER CD CONTENT
=====================================================================
=======
Driver\--+-->\Flash BIOS\afua.bat
 |
 |
         +-->\Platform\XP,POSReady2009(32-bit)\Main Chip\Setup.exe
 |
 |
+-->\Platform\XP,POSReady2009(32-bit)\LAN\PCIE_Install_5794_05212012\Setup.ex
e
```
+-->\Platform\XP,POSReady2009(32-bit)\Sound\Setup.exe

MANUAL\AdbeRdr930\_en\_US.exe (PDF File reader)

|

|| || || || || || || ||

=====================================================================

========

1. System BIOS Update

 Users of AMI BIOS can use the program "AFUA.bat" contained in CD-ROM for BIOS update.

a. This is found in CD:Driver\Flash BIOS\afua.bat

BIOS FLASH SETUP:

 a. Prepare a bootable flash drive and include DOS files: AFUDOS.EXE,AFUA.BAT and "BIOS ROM file.

(ex.1105xxxx.ROM)" (\*the flash drive need 4MB free space)

 b. Use flash drive to boot, then type "AFUA 1105XXXX.ROM" and press enter to automatically flash BIOS.

(ex. C:\>afua 11050P01.ROM <enter>)

2. The Main Chip directory is contained in CD-ROM for AMD A55 Driver.

a. WindowsXP\_32bit

3. The system has LAN function (Realtek RTL8111E) that can support various network adapters.

The content of the LAN driver is found as follows:

a. WindowsXP\_32bit

4. The Realtek ALC888S HD Audio codec sound function enhanced in this system fully compatible with Windows XP,

Windows Vista you will find the content of the Sound driver.

a. WindowsXP\_32bit

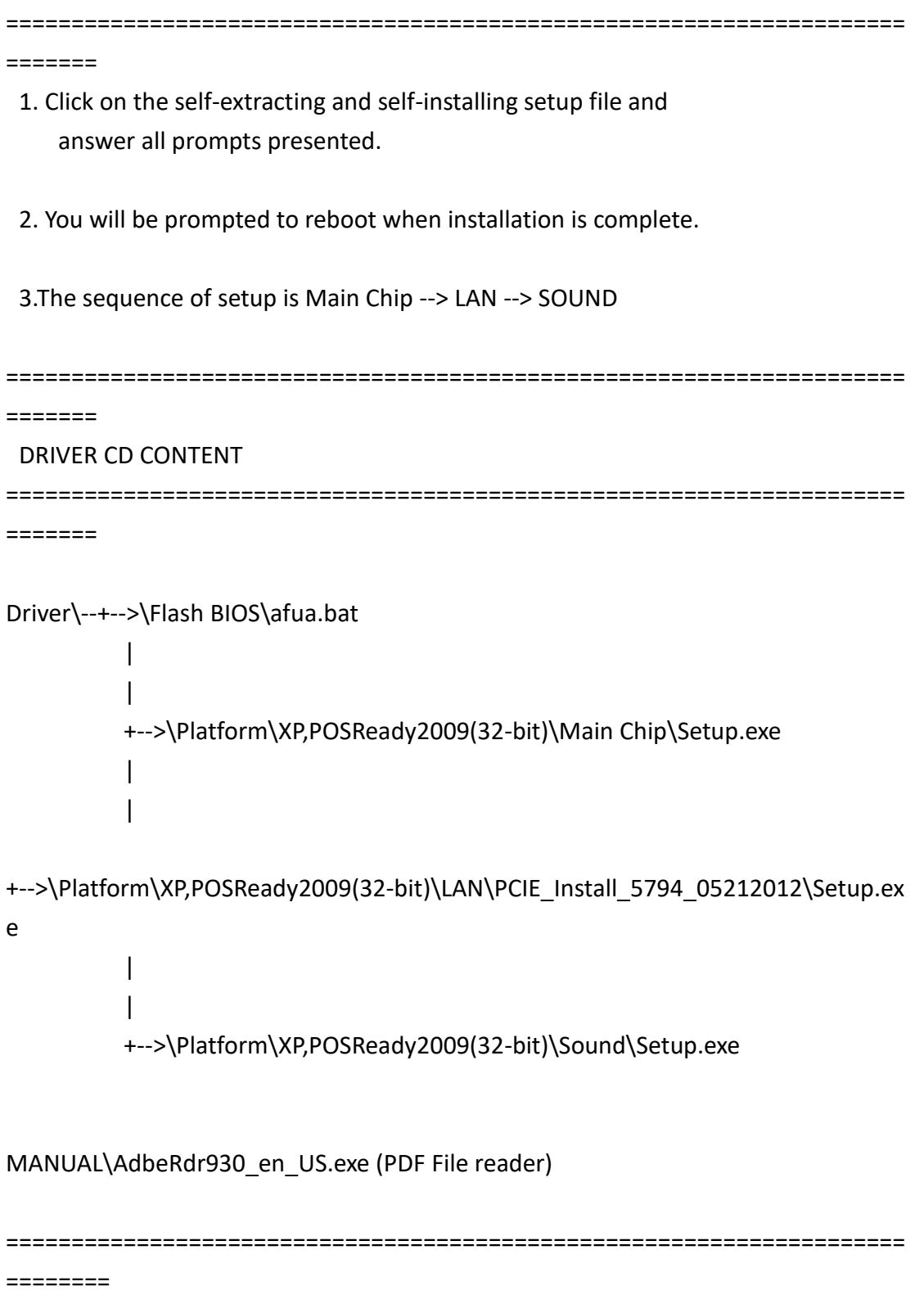

 Users of AMI BIOS can use the program "AFUA.bat" contained in CD-ROM for BIOS update.

a. This is found in CD:Driver\Flash BIOS\afua.bat

BIOS FLASH SETUP:

 a. Prepare a bootable flash drive and include DOS files: AFUDOS.EXE,AFUA.BAT and "BIOS ROM file.

(ex.1105xxxx.ROM)" (\*the flash drive need 4MB free space)

 b. Use flash drive to boot, then type "AFUA 1105XXXX.ROM" and press enter to automatically flash BIOS.

(ex. C:\>afua 11050P01.ROM <enter>)

2. The Main Chip directory is contained in CD-ROM for AMD A55 Driver.

a. WindowsXP\_32bit

3. The system has LAN function (Realtek RTL8111E) that can support various network adapters.

The content of the LAN driver is found as follows:

a. WindowsXP\_32bit

4. The Realtek ALC888S HD Audio codec sound function enhanced in this system fully compatible with Windows XP,

Windows Vista you will find the content of the Sound driver.

a. WindowsXP\_32bit